# **Ultra-Slim Bluetooth keyboard with Touchpad (ZW-51012BT)**

**User Manual**

## **Overview**

Thank you for purchasing the Wireless QWERTY Keyboard & Touch Pad Combo .You can use it for emails, chat, or to enjoy your favorite games. It is compatible with HTPC, Smart TV, TV BOX running Android systems, It also supports the Sony Playstation3. Use it with your HTPC on your Sofa or browse the internet in the most comfortable fashion.

#### **Product Image**

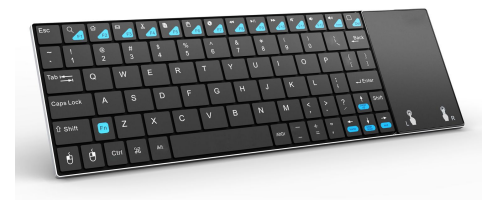

#### **Package contents**

- · Wireless Keyboard
- · User Manual
- · USB charging cable

# **System Requirements**

## **Computer System**

For Windows 2000, Windows XP, Windows Vista, Windows CE, Windows 7, Windows 8 For Linux (Debian-3.1, Redhat-9.0 Ubuntu-8.10 Fedora-7.0 tested) For MAC OS 10.2.8 or above

## **Mobile System**

For Android 3.0 or above

For Apple IOS or above For Microsoft Windows Mobile 5.0 or above For Nokia Symbian S60 System For Sony Playstation3

#### **Specifications**

Connect mode: Bluetooth 3.0 Transmission distance: Up to 10 meters Power supply: Rechargeable 450mAh polymer Lithium-ion battery Charging voltage: 4.4V ~ 5.25V Charging current: 300mA Sleeping Current: 86uA Operation Voltage: 3.3V Product weight: 210g Product Size: 260\*83\*13.5mm

## **Hardware Setup**

Please Note: The battery may be empty when you first unbox the product. Make sure to charge the device before attempting to set it up.

#### **Paring Mode**

- 1. Make sure the power switch isturned to the "on" position, the Blue LED will light.
- 2. Press the "Bluetooth Pair/Connect Key" on the keyboard, the Blue LED will blink intermittently.
- 3. Go to the Bluetooth settings of yourdevice and select the keyboard "Bluetooth Keyboard 3.0"to pair. You may be prompted to enter a password and press the "Enter" on the Bluetooth keyboard , wait for a while for it to get connected with your device.

# **Recharging**

- 1. Connect the USB cable from your keyboard to the USB port on your computer or USB wall adapter. During charging, the charging indicator will show red led light and will goes off when charging is complete.
- 2. You can use the keyboard while charging it.
- 3. If you do not use the keyboard for a prolonged period of time, the battery will discharge by itself.
- 4. Overcharging the battery can reduce the life span of the battery.
- 5. Batteries can be affected by extreme temperatures. Keep the keyboard at room temperature.

## **Software Setup**

## **Windows OS (IVT Bluetooth Stack)**

## **Setup**

- 1. Make sure that Bluetooth is enabled on your PC.
- 2. Double click on the Bluetooth icon and select "Bluetooth Device Discovery".
- 3. Right click on the Bluetooth keyboard found and click on "Refresh Services".
- 4. Right click on the Bluetooth keyboard and select"Connect-Bluetooth Input Service".
- 5. A popup dialog will appear with a code. Input this code to the keyboard and press OK. The system will automatically install the drivers for the keyboard.

# **Windows OS(Broadcom Bluetooth stack)**

- 1. Make sure that the Bluetooth function is active on your PC. Double click the Bluetooth icon, then click "View devices in range"
- 2. Click "Search devices in range" and wait until the Mini Bluetooth

keyboard is discovered.

- 3. Right clicking the detected keyboard brings a popup menu. Click "Connect device".
- 4. Press YES to connect to the "Human interface Device"
- 5. Using the Mini Bluetooth keyboard, type the number displayed on the screen, then press enter:

## **Linux (Ubuntu)**

- 1. Make sure that the Bluetooth function isactive on your PC.Click the Bluetooth icon and select "Setup new device"
- 2. A wizard window opens, read the text and press "Forward"
- 3. Wait until the keyboard is discovered, then select it and press "Forward"
- 4. Type the code display on the Mini Bluetooth keyboard, then press Enter

### **Basic functions**

## (**1**)**Primary Key bits**

The function printed at each key is defaulted by pressing the button with one time.

## (**2**)**Sub-keys**

Press the SHIFT key while using these keys,

including :!,@,#,\$,%,^,&,\*,(,),~,!.".{.},?...+

## (**3**)**Duplicate keys**

Press the FN key while using these keys, all these keys were printed in Blue for easy recognize.

# (**4**)**Touchpad**

This touchpad supports multi-finger functions.

(1) When a single finger click, on behalf of the left mouse function keys

(2) When two-finger click, on behalf of the right mouse function keys

(3) When a single finger sliding pointer can be controlled

(4) When a single finger double-click, you can achieve open the file pointer is positioned.

#### **Auto sleep and wake up feature**

The keyboard also have an auto sleep and wake up feature. Within three minutes, if having no key pressed, the keyboard will automatically go into sleep mode. In sleep mode, all lights extinguished state. Users can click on any key to activate the device.

#### **Switching off the keyboard after use**

After using the keyboard, push the switch to the "OFF" position. This turns off the keyboard.

#### **Charging the battery**

The device uses built-in lithium-ion battery. Please use only approved data cables and chargers.

Note: Fully charge the unit before initial operation. This device can be used when charging, but charging time will be extended.

When the battery is low, the low-voltage light will blink to warn the user. The unit will be automatically turned off if the battery has been depleted.

#### **Warning**

·When charging finishes, pull out the charge cable.

·Never try to open or repair this product yourself.

·Keep this device away from fluids, such as water.

#### **Maintenance**

·Do not attempt to disassemble the device or replace the rechargeable battery. Doing so will void the warranty.

·The battery will discharge if it is stored for a long time without operation. ·Use the specified charger. Disconnect the device when the battery is fully charged. Overcharging the battery will shorten the battery life.

·Do not expose the device in extreme heat or cold environment, which will

shorten the battery life.

## **Disposal**

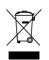

Always dispose the used appliance at a recycling centre. Do not dispose the used appliance together with the household waste.

#### **Note:**

Due to the device uses Bluetooth technology to communicate, the connection can be subject to interference from obstacles, like walls, metals, or other electronic devices.

In line with the policy of continue development, the manufacturer reserves the right to amend the specifications without prior notification. The illustrations in the user manual are for reference only. Please operate according to the real design.